## **Nagios Fusion**

#### **Using A Proxy Server**

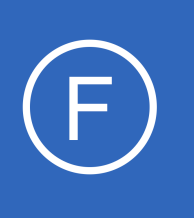

## **Purpose**

This document shows how to configure Nagios Fusion to use a proxy server. In environments where your Nagios Fusion server does not have direct internet access you can use a proxy server for update checks, license activation and license maintenance checks. Nagios Fusion

can also use the proxy server for polling fused servers.

# **Target Audience**

This document is intended for use by Administrators who need to configure their Nagios Fusion server to use a proxy server.

# **Proxy Configuration**

In the Nagios Fusion web interface navigate to **Admin** > **System Configuration** > **Proxy Configuration**.

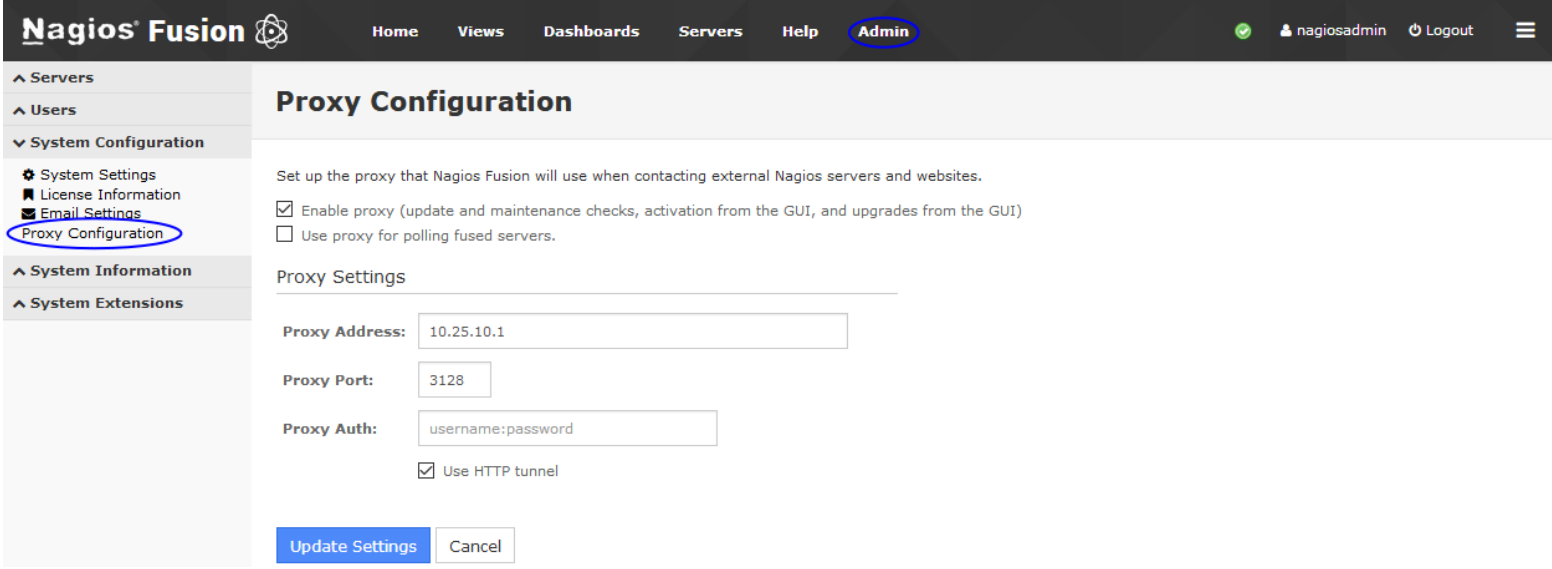

The first setting you will need to check is the **Enable proxy** at the top of the screen.

Check the **Use proxy for polling fused servers** box if required.

You will then need to provide an **address** and **port**.

A **username** and **password** is optional, this is only required if your proxy server uses authentication.

1295 Bandana Blvd N, St. Paul, MN 55108 [sales@nagios.com](mailto:sales@nagios.com) US: 1-888-624-4671 INTL: 1-651-204-9102

**Nagios®** 

#### [www.nagios.com](https://www.nagios.com/)

## **Nagios Fusion**

#### **Using A Proxy Server**

The **Use HTTP tunnel** option is enabled by default, change this setting if required.

Click the **Update Settings** button once you have provided all the required values.

## **Run Update Check**

To confirm that the proxy settings are working you can go run a "check for updates". Navigate to **Admin** > **System Information** > **Check for Updates**. Click the **Check for Updates** button, if the proxy server is correctly configured then it will update the screen comparing your installed version of Nagios Fusion against the latest available release.

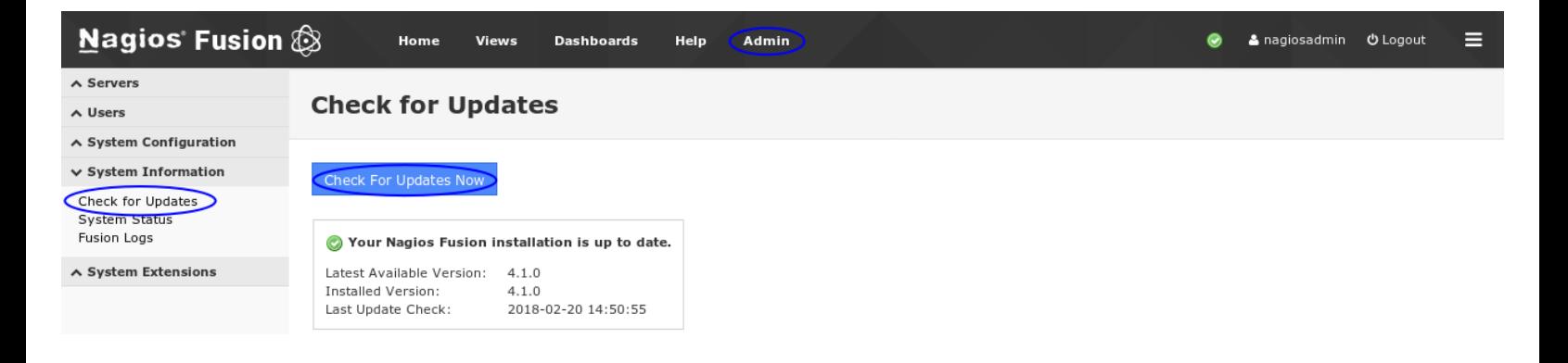

If the proxy is not working or incorrectly configured then you will be informed that the update check failed.

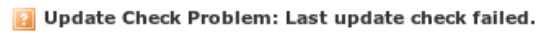

Latest Available Version:  $4.1.0$ Installed Version:  $4.1.0$ Last Update Check: 2018-02-20 16:27:35

# **Finishing Up**

This completes the documentation on how to configure Nagios Fusion to use a proxy server.

If you have additional questions or other support related questions, please visit us at our Nagios Support Forums:

#### [https://support.nagios.com/forum](http://nag.is/b4)

The Nagios Support Knowledgebase is also a great support resource:

### [https://support.nagios.com/kb](http://nag.is/b3)

1295 Bandana Blvd N, St. Paul, MN 55108 [sales@nagios.com](mailto:sales@nagios.com) US: 1-888-624-4671 INTL: 1-651-204-9102

**Nagios**®

#### [www.nagios.com](https://www.nagios.com/)

© 2017 Nagios Enterprises, LLC. All rights reserved. Nagios, the Nagios logo, and Nagios graphics are the servicemarks, trademarks, or<br>registered trademarks owned by Nagios Enterprises. All other servicemarks and trademark